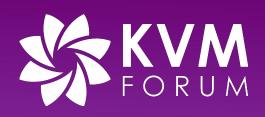

# **QEMU-KVM Upgrade Test**

Stable Guest ABI / In Place Upgrade

Min Deng (邓敏) mdeng@redhat.com September, 2022

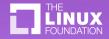

@twitterhandle

### **About me**

- I'm Min Deng
- I'm QE from KVM-QE team Red Hat
- I'm responsible for Stable Guest ABI and In Place Upgrade and some other features' tests on x86 and ppc

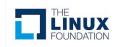

## Agenda

- Stable Guest ABI
  - Machine type
  - PC and Q35 on x86
  - Seabios and OVMF on x86
  - Upper Layer Products and Stable Guest ABI test
  - Test workflow
- In place upgrade
  - What's in place upgrade
  - Upgrade paths
  - Test

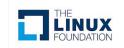

# **QEMU-KVM Upgrade Test**

- Stable Guest ABI allows virtual machines to be presented with the same ABI across QEMU upgrade.
  - Regarding it as sub feature of migration (test point of view)
- Why need the test ?
  - Avoiding breaking down virtual machines
    - Apply critical bug fix, security mitigation
    - Support new features and new capabilities of existing features

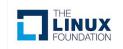

# **QEMU-KVM Machine Type**

- Machine Type
  - Emulate different chipsets and related devices
  - Provide Stable Guest ABI
- Know machine type on different architectures
  - Check it on qemu-kvm by
    - /usr/libexec/qemu-kvm -M ?
  - You can refer to source code if you need

#### Machine type on different architectures

#### ■ x86\_64 ○ The pc m

- The pc machine type
- The **q35** machine type
- ppc64le
  - The **pseries** machine type
- s390x
  - The **s390-ccw-virtio** machine type
- aarch64
  - The virt machine type

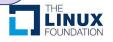

# **QEMU-KVM Machine Type**

- PC and Q35
  - PC
    - QEMU corresponds to Intel® i440FX chipset (released in 1996)
      - pc RHEL 7.6.0 PC (i440FX + PIIX, 1996) (alias of pc-i440fx-rhel7.6.0)
  - Q35
    - QEMU corresponds to Intel® 82Q35 chipset (released in 2007)
      - Supported modern features
      - q35 RHEL-8.6.0 PC (Q35 + ICH9, 2009) (alias of pc-q35-rhel8.6.0)

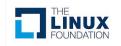

#### QEMU-KVM Machine Type Q35 chipset Overview

- Two primary components:
  - Graphic Memory Controller Hub
  - IO Controller Hub (існэ/існэ DO)
- New features:
  - PCle
  - AHCI storage controller
  - vIOMMU emulation
  - "Secure" Secure Boot
  - o ...

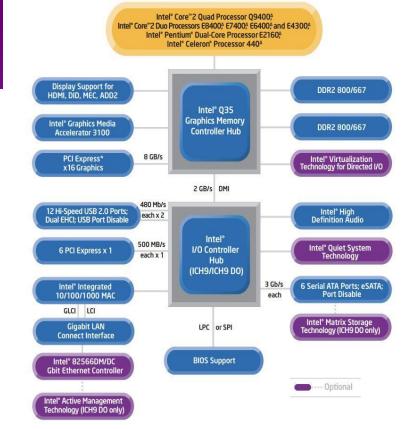

#### Block Diagram for Intel® Q35 Express Chipset

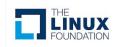

#### **QEMU-KVM Machine Type** Seabios and OVMF(Open Virtual Machine Firmware)

- Seabios
  - SeaBIOS runs inside an emulator, it's the default BIOS for the QEMU-KVM
- OVMF
  - UEFI(Unified Extensible Firmware Interface) for x86 VMs is called OVMF
- Test Matrix of Stable Guest ABI on x86
  - PC and Seabios
  - Q35 and Seabios
  - Q35 and OVMF

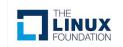

#### **Upper Layer Products And Stable Guest ABI**

#### Red Hat OpenStack Platform

- Red Hat OpenStack Platform-16.1
- Red Hat OpenStack Platform-16.2

o ...

#### Red Hat OpenShift

- Container-native virtualization 4.8
- Container-native virtualization 4.9
- Container-native virtualization 4.10

o ...

#### • Red Hat Virtualization

- RedHat Virtualization 4.4.8
- RedHat Virtualization 4.4.9
- RedHat Virtualization 4.4.10

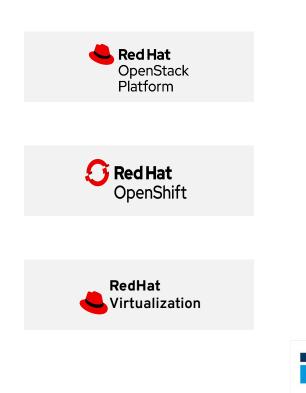

o ..

#### **Upper Layer Products And Stable Guest ABI**

- Red Hat OpenShift virtualization support for mixed applications running on virtual machines ("VMs") and containers. Previously known as container-native virtualization ("CNV")
- OpenShift virtualization is a feature of the OpenShift platform

#### **OpenShift virtualization**

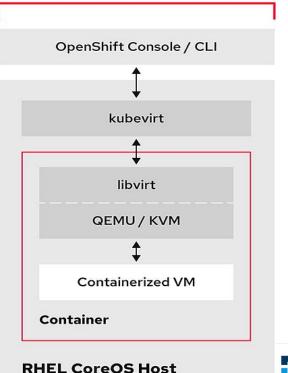

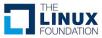

#### **Four aspects**

Product line

 RHEL.7 to RHEL.8
 RHEL.8 to RHEL.9

- Versioned machine type on different architectures
  - x86\_64
  - o ppc64le
  - S390x

 Cover supported features
 New supported features
 New capabilities of existing features

• Hardware

 $\bullet$ 

- x86\_64
  - Intel, AMD
- o ppc64le
  - Power 8, Power 9
- o s390x
  - IBM z

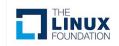

### **Test Principles**

#### • Test Principles

- Ping-Pong migration
  - Live migration
  - Post copy
- Test intersection of machine types
- Consider priority of Seabios and OVMF for VM on different product lines. (x86\_64)

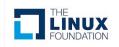

## **Test Workflow**

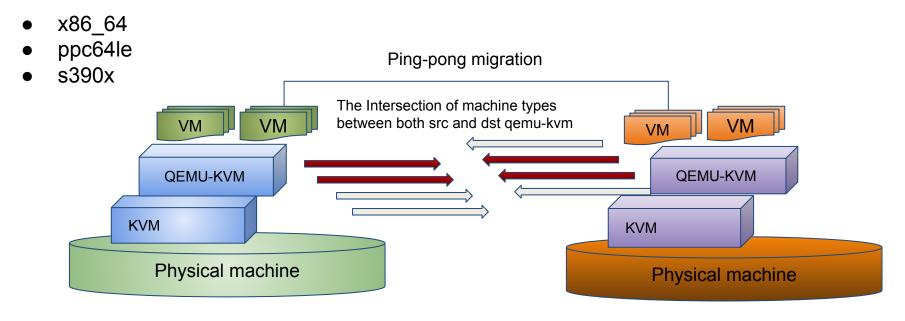

Source Host

**Destination Host** 

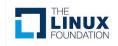

## In Place Upgrade

#### • What's In Place Upgrade ?

- In place upgrade(IPU) is a way of upgrading a system to a new major release of Red Hat Enterprise Linux by replacing the existing operating system.
- $\circ$   $\,$  The in place upgrade tool is leapp utility

#### • QEMU-KVM related test on x86\_64, ppc64le and s390x

- IPU on the VM
- IPU on the host

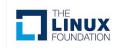

### **Advantages**

#### In place upgrade vs re-deployment

| 01 | Preserve configuration            | • | Old configuration will be removed<br>and need to set up new configuration<br>again |
|----|-----------------------------------|---|------------------------------------------------------------------------------------|
| 02 | Retain subscription<br>management | • | Machines have to be re-subscribed                                                  |
| 03 | Save time and cost                | • | Additional time and cost                                                           |
| 04 | Low bar of seniority<br>required  | • | Require expertise to ensure the setup                                              |

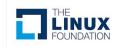

# **Upgrade paths**

| In place upgrade from RHEL 7 to RHEL 8 |                                                              |  |  |  |
|----------------------------------------|--------------------------------------------------------------|--|--|--|
| HOST                                   | RHEL 7.(minor release) -> 8.(even-numbered minor release)    |  |  |  |
| VIrtual Machine                        |                                                              |  |  |  |
| In place upgrade from RHEL 8 to RHEL 9 |                                                              |  |  |  |
| HOST                                   | RHEL 8.(minor release) -> RHEL 9.(even-numbered minor releas |  |  |  |
| VIrtual Machine                        |                                                              |  |  |  |

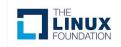

### Implementation

| Get RHEL content from<br>Red Hat Content Delivery Network<br>Red Hat Satellite                                             | Custom repositories                           |  |  |  |
|----------------------------------------------------------------------------------------------------|-----------------------------------------------|--|--|--|
| With<br>Red Hat Subscription Management                                                                                    | Without<br>Red Hat Subscription<br>Management |  |  |  |
| To be upgraded system                                                                                                    |                                               |  |  |  |
| Leapp utility                                                                                                    |                                               |  |  |  |
| Leapp preupgrade -> Leapp upgrade                                                                                          |                                               |  |  |  |
| New system                                                                                                    |                                               |  |  |  |
| Post checking:<br>VM: all features' functionalities and etc.<br>Host: qemu-kvm component is upgraded to expected version a | nd etc.                                       |  |  |  |

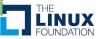

# In Place Upgrade With/Without RHSM

#### • With RHSM

- Red Hat Subscription Management (RHSM)
  - RHSM is the service which manages your Red Hat subscriptions and entitlements

#### Without RHSM

 Custom repos should be provided at the beginning of In Place Upgrade

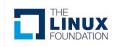

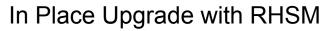

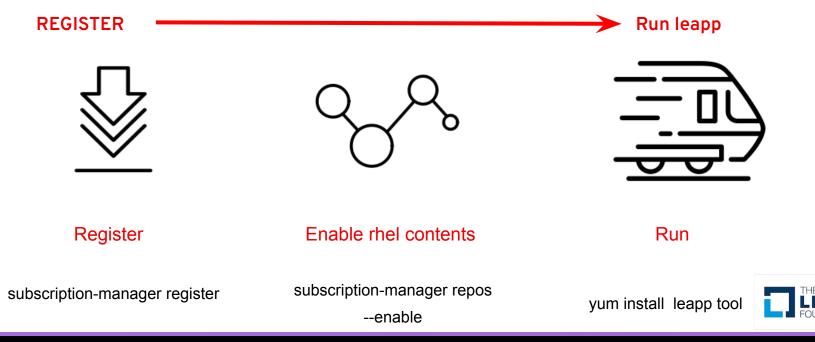

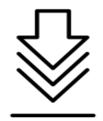

- #subscription-manager config --rhsm.baseurl=https://xxx.redhat.com
   configure your server first
- #subscription-manager register --username in\_place\_upgrade --password in\_place\_upgrade --serverurl "subscription.xxxx.redhat.com"
  - register your system by the user attached the SKU already

Register your system

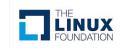

- #subscription-manager list --available
  - According to user's account information and then you can get a pool id
- #subscription-manager attach --pool poolid
  - Attach your old system to above pool where you can get the product(rhel) content for upgrading your system later.
- #subscription-manager list --installed
  - Check if you have the Red Hat Enterprise Linux Server subscription attached
- #subscription-manager repos --enable rhel-7-server-extras-rpms
- #subscription-manager repos --enable rhel-7-server-rpms
  - Enable the base repository and enable the extras repository where leapp and its dependencies are available
  - It's RHEL 7 repos here, and you need to adjust repos according to your current upgrade path
- #yum update
  - Update old system to the corresponding minor version
- #reboot
- Reboot your old system if required

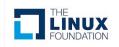

Enable RHEL content

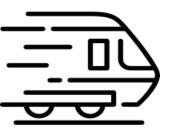

Run

- #yum install leapp-upgrade
  - Install leapp tool
- #leapp preupgrade
  - To assess upgradability of your system, start the pre-upgrade process by the leapp preupgrade command
- #leapp upgrade (eg. --target 8.6/9.0)
  - Leapp takes over the role to upgrade your system
- ... less one hour, just need to wait !
  - New system will be ready soon ... :)

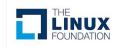

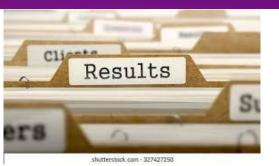

#### **Results**

- -----Finish Upgrade -----
- Verify that the current OS version is Red Hat Enterprise Linux X:
  - #cat /etc/redhat-release
  - #uname -r
- Verify that the correct product is installed
  - #subscription-manager list --installed
  - #subscription-manager release

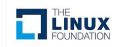

## Reference

#### [Reference]

https://github.com/qemu/qemu/blob/master/docs/pcie.txt https://www.intel.com/content/dam/www/public/us/en/documents/product-briefs/q35-chipset-brief.pdf https://wiki.qemu.org/Features/Q35

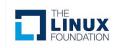

# Q&A

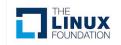

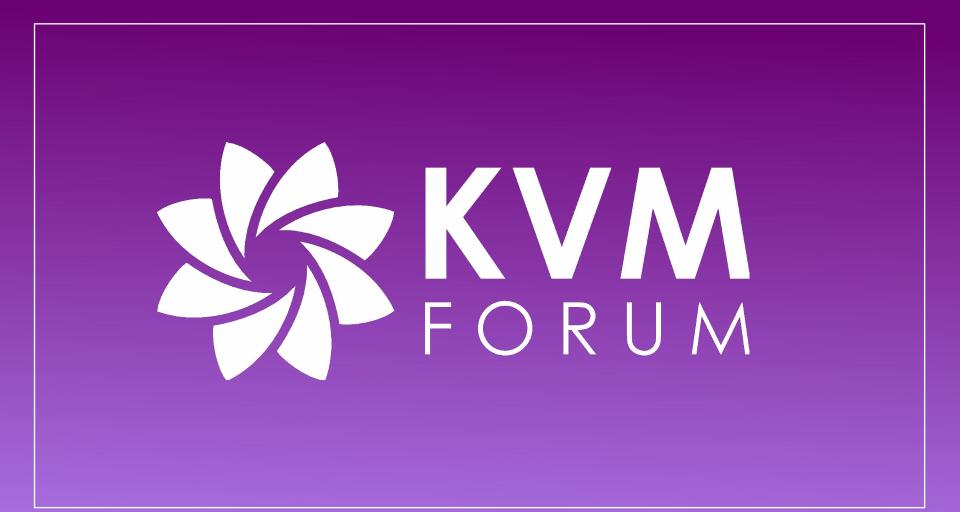